# Common SSB Query Mistakes

### Using a Fiscal Period other than 12

- The query often defaults to 6
  - > This shouldn't cause you a problem until after December (period 6)
    - Recall that the period means all data *through* that period (vs. for just that period)

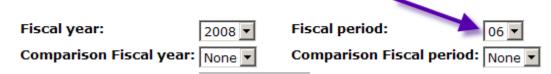

### Leaving the Chart of Accounts blank

- ✤ This field is required and must be N
  - > Leaving it blank will give you a confusing error such as Invalid Index

| Index not valid.               |                                  |
|--------------------------------|----------------------------------|
| Fiscal year: 2008 -            | Fiscal period: 06 🔽              |
| Comparison Fiscal year: None 💌 | Comparison Fiscal period: None 🗸 |
| Commitment Type:               |                                  |
| Chart of Accounts              | Index 222224                     |

## Forgetting to blank out data from a prior query

- The queries often remember data from a prior query (such as Account)
  - Unless you are truly searching for just one account you must blank that field out prior to running your next query
    - If your query brings back data for just one account and you expect more, check the report parameter data at the top of the query results screen
      - If you ran your query against a single account code it will appear on there
      - If you ran your query for all accounts against that Index, the word All will appear next to account

| Chart of Accounts | N Northeastern University            | Commitment Type | All |
|-------------------|--------------------------------------|-----------------|-----|
| Fund              | 350000 Requisition Reserve           | Program         | All |
| Organization      | 141200 School of Law-Career Services | Activity        | All |
| Account           | 73460 Photocopying Charges           | Location        | All |

#### Using the Include Revenue Accounts checkbox incorrectly

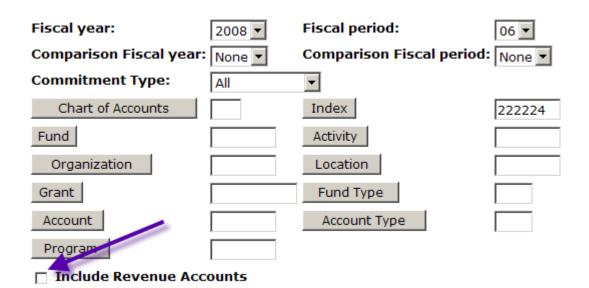

- Most operating FOAPs do not contain revenue (which is good the box defaults to unchecked)
  - If the FOAP does not contain revenue accounts, do not check this box or the results will be misleading
    - If the FOAP you are running a query against contains revenue account, check the box prior to submitting the query

Example of query against a FOAP without revenue accounts

Query run correctly (with box unchecked)

| Chart of Accounts | N Northeastern University            | Commitment Type | All                       |
|-------------------|--------------------------------------|-----------------|---------------------------|
| Fund              | 222224 Training Fund - Basic queries | Program         | 5080 Information Services |
| Organization      | 111114 Training Organization 2       | Activity        | All                       |
| Account           | All                                  | Location        | All                       |

Query Results

| Account  | Account Title                | Adjusted Budget | Year to Date | Commitments | Available Balance |
|----------|------------------------------|-----------------|--------------|-------------|-------------------|
| 73003    | Capital Equipment-Laboratory | 0.00            | 0.00         | 0.00        | 0.00              |
| 73005    | Capital Equipment-Computers  | 1,000.00        | 0.00         | 0.00        | 1,000.00          |
| 73021    | Travel-Airfare               | 1,000.00        | 0.00         | 2.00        | 998.00            |
| 73303    | Computer Supplies            | 1,000.00        | 0.00         | 3.00        | 997.00            |
| 73420    | Printing                     | 1,000.00        | 0.00         | 4.00        | 996.00            |
| 74800    | Consultants                  | 1,000.00        | 5.00         | 0.00        | 995.00            |
| 78001    | Special Services 1           | 1,000.00        | 6.00         | 0.00        | 994.00            |
| Report T | otal (of all records)        | 6,000.00        | 11.00        | 9.00        | 5,980.00          |

Query run with revenue box checked

The report subtracts revenue (of which there is none) from expenses & determines that there is a negative budget balance

| Chart of Accounts | N Northeastern University            | Commitment Type | All                       |
|-------------------|--------------------------------------|-----------------|---------------------------|
| Fund              | 222224 Training Fund - Basic queries | Program         | 5080 Information Services |
| Organization      | 111114 Training Organization 2       | Activity        | All                       |
| Account           | All                                  | Location        | All                       |

#### Query Results

| Account  | Account Title                | Adjusted Budget | Year to Date | Commitments | Available Balance |
|----------|------------------------------|-----------------|--------------|-------------|-------------------|
| 73003    | Capital Equipment-Laboratory | 0.00            | 0.00         | 0.00        | 0.00              |
| 73005    | Capital Equipment-Computers  | 1,000.00        | 0.00         | 0.00        | 1,000.00          |
| 73021    | Travel-Airfare               | 1,000.00        | 0.00         | 2.00        | 998.00            |
| 73303    | Computer Supplies            | 1,000.00        | 0.00         | 3.00        | 997.00            |
| 73420    | Printing                     | 1,000.00        | 0.00         | 4.00        | 996.00            |
| 74800    | Consultants                  | 1,000.00        | 5.00         | 0.00        | 995.00            |
| 78001    | Special Services 1           | 1,000.00        | 6.00         | 0.00        | 994.00            |
| Report T | otal (of all records)        | ( 6,000.00)     | (11.00)      | ( 9.00)     |                   |
|          |                              | _               |              |             |                   |